## **7.A RESET THE LACIE CLOUDBOX TO FACTORY SETTINGS**

**Important info:** Once the reset is complete, all data will be saved in a new folder called Recovery: **LaCie-CloudBox > Family > Recovery**.

Read the directions below before performing the reset:

- 1. Make certain that the LaCie CloudBox is on and that no one is accessing it.
- 2. Locate the reset button on the back of the LaCie CloudBox.

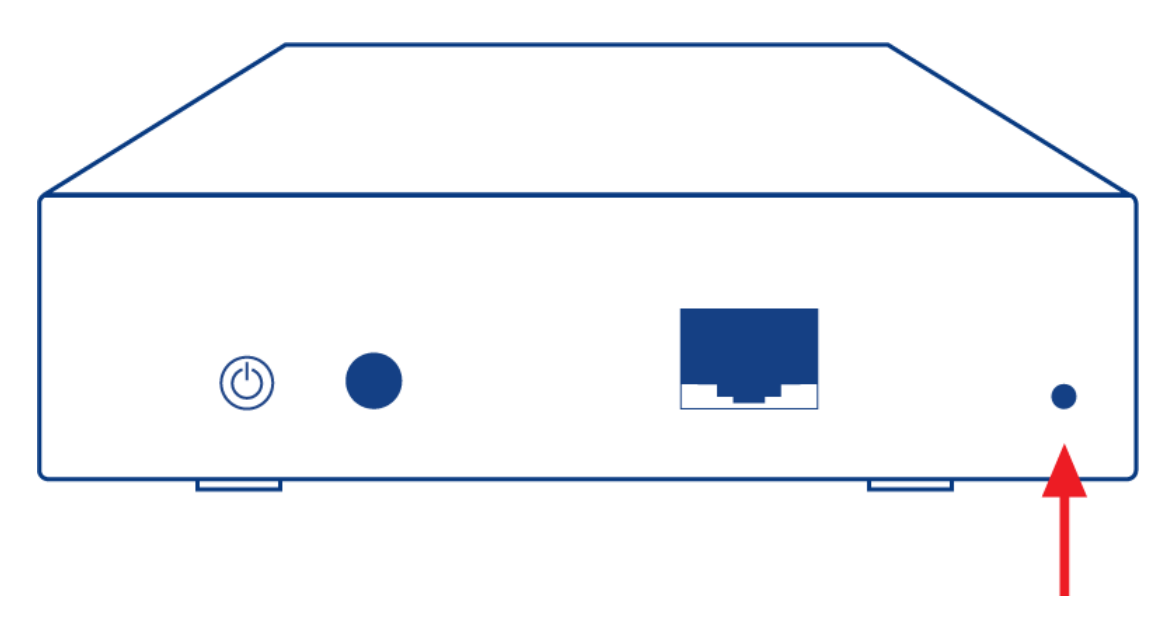

- 3. Insert a small, pointed object (e.g. a paper clip) into the shallow recess for the reset button. When you feel resistance, continue to push for five seconds.
- 4. The reset has begun once the front LED blinks blue and red. Please be patient as it may take up to 10 minutes.
- 5. The CloudBox LED will return to steady blue once the reset is complete.